## **Create a Professional LinkedIn Profile**

Here are our top 10 tips to creating a professional LinkedIn profile as a student

- 1. Add a *professional profile picture*
- 2. Choose a background photo that reflects your career interests or values. Free background photos are available from sites includin[g Unsplash](https://unsplash.com/) and [freepix](https://www.freepik.com/).
- 3. Write a [compelling headline](https://www.linkedin.com/pulse/your-ultimate-guide-linkedin-headlines-15-best-examples-nikita-gupta/) that showcases your skills and interests
- 4. Add a summary that highlights your unique value proposition
- 5. Utilise the **featured section** to pin content including your posts, videos, awards etc to your profile, which will help to communicate your brand
- 6. Include relevant work experience (including internships), education, and skills
- 7. Seek out recommendations from professors or former colleagues
- 8. Customize your personal [LinkedIn URL](https://www.linkedin.com/help/linkedin/answer/a542685/manage-your-public-profile-url?lang=en) to make it easier for people to find you, and share in your resume and communications
- 9. Engage with industry thought leaders and peers by commenting on relevant posts and sharing your own insights
- 10. Keep your profile up to date and active by sharing relevant content and participating in groups related to your field

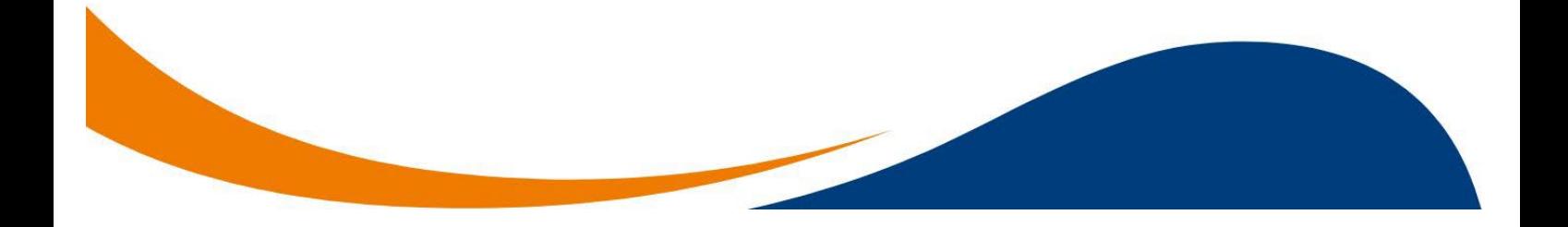